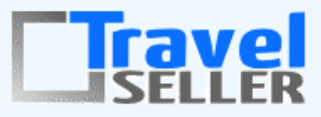

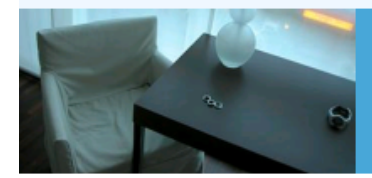

Datenmanagement in Ihrer Hand !

Sehr geehrte Mandanten,

der fünfzehnte Newsletter informiert sie über die neuesten Entwicklungen. Alle Neuerungen finden sie auch hier: [Link zur TS-Doku News](http://www.travelseller.net/wiki/doku.php?id=news) Der aktuellste Eintrag wird ganz oben in den einzelnen Modulen angezeigt.

#### **Hinweis**

Demnächst werden Sie in der Buchung darüber informiert, wenn 5 Minuten zuvor jemand in dieser Buchung unterwegs war. Dies soll verhindern, dass sich mehrere TS Benutzer gleichzeitig in der Buchung befinden und so Buchungsänderungen wieder überschrieben werden. Bitte wenden sie sich dann an den dargestellten Benutzer.

#### **Ankündigung**

Die neu angelegten Partnertypen (Airline, Vertriebspartner) werden wieder aus der Liste entfernt. Diese besitzen keinen Mehrwehrt. Sollten sie diese Partner zugewiesen haben, nutzen sie bitte einen anderen Typ.

#### **Anpassung TS-Breite**

Damit sie bei einigen TS -Modulen(Statistiken...) möglichst alle Infos auf einen Blick sehen, passen wir die Breite des TS-Fensters auf 1250 Pixel an.

# **Folgende Features und Möglichkeiten sind für alle TS Mandanten ab sofort nutzbar.**

**--- Reiseverwaltung ---**

**1. Reiseliste: Es kann nun nach Reisen mit oder ohne INFX Haken gefiltert werden.(Freischaltung von Produkten für den INFX-Export/Traffics/Lidl)**

# **Reisen**

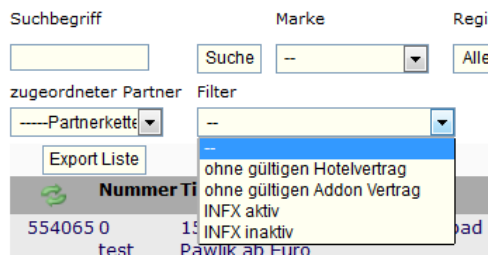

#### Link [zur TS-Doku](http://www.travelseller.net/wiki/doku.php?id=travelseller:reiseverwaltung:reisen:reiseliste)

[nach oben](mailbox://C:/Users/claudia/AppData/Roaming/Thunderbird/Profiles/ey10010f.default/Mail/pop.travelseller.net/Inbox?number=5213503#oben)

**2. Reiseliste Es wurde ein neuer Reisestatus "gelöscht" implementiert. (Für nicht mehr genutzte Reisen.) Dieser zeigt die Reise in der Reisliste nicht mehr an und die Reise ist nicht mehr editierbar.**

## **Reisen**

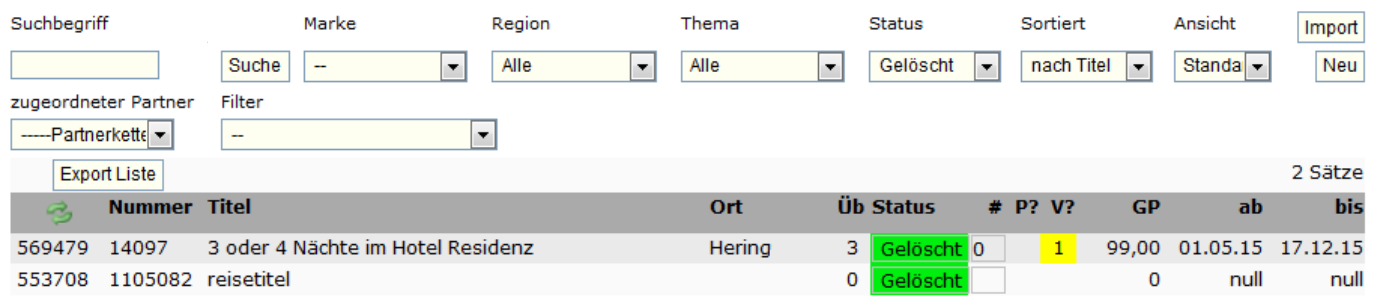

#### [Link zur TS-Doku](http://www.travelseller.net/wiki/doku.php?id=travelseller:reiseverwaltung:reisen:reiseliste#filtern_nach_status)

[nach oben](mailbox://C:/Users/claudia/AppData/Roaming/Thunderbird/Profiles/ey10010f.default/Mail/pop.travelseller.net/Inbox?number=5213503#oben) 

### **3. Reise:Preise: Kinderpreis: Die maximal buchbare Kinderanzahl wurde auf 10 erhöht.**

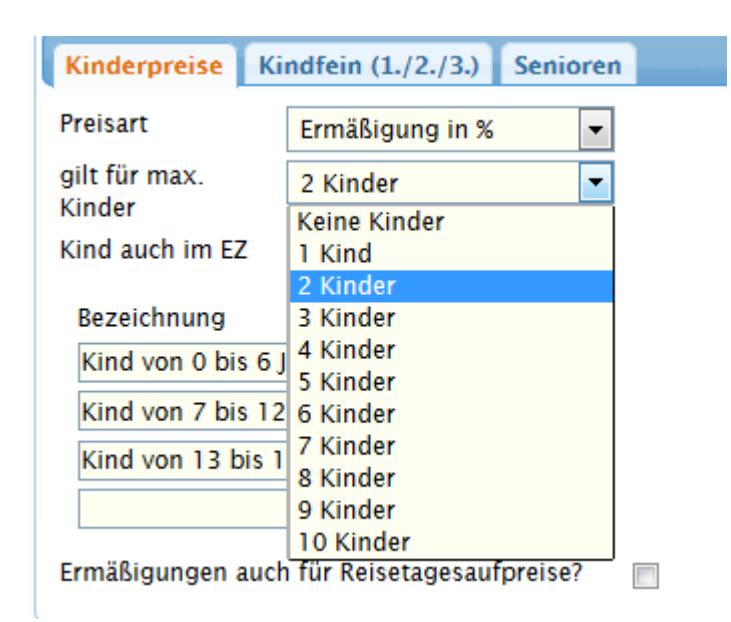

[Link zur TS-Doku](http://www.travelseller.net/wiki/doku.php?id=travelseller:reiseverwaltung:reisen:preise)

[nach oben](mailbox://C:/Users/claudia/AppData/Roaming/Thunderbird/Profiles/ey10010f.default/Mail/pop.travelseller.net/Inbox?number=5213503#oben) 

**--- Buchungen ---**

### **4. Buchungsliste: Beim mouseover der "Reisenden" werden jetzt die Namen der Reisenden angezeigt.**

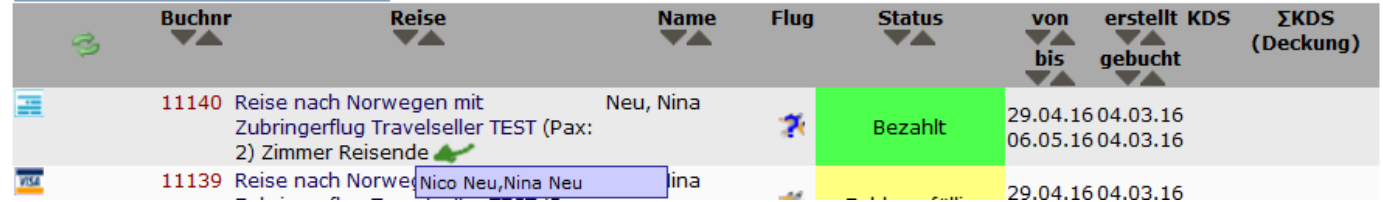

#### [Link zur TS-Doku](http://www.travelseller.net/wiki/doku.php?id=travelseller:buchungsverwaltung:listen:buchungsliste#buchungslisteneintrag)

[nach oben](mailbox://C:/Users/claudia/AppData/Roaming/Thunderbird/Profiles/ey10010f.default/Mail/pop.travelseller.net/Inbox?number=5213503#oben) 

## **5. Buchungsliste: Zwei neue Flugicons (Flug, Pseudoflug) werden in der Spalte Flug angezeigt. Des Weiteren werden die Abflugdaten, beim Überfahren des Icons mit der Maus, dargestellt.**

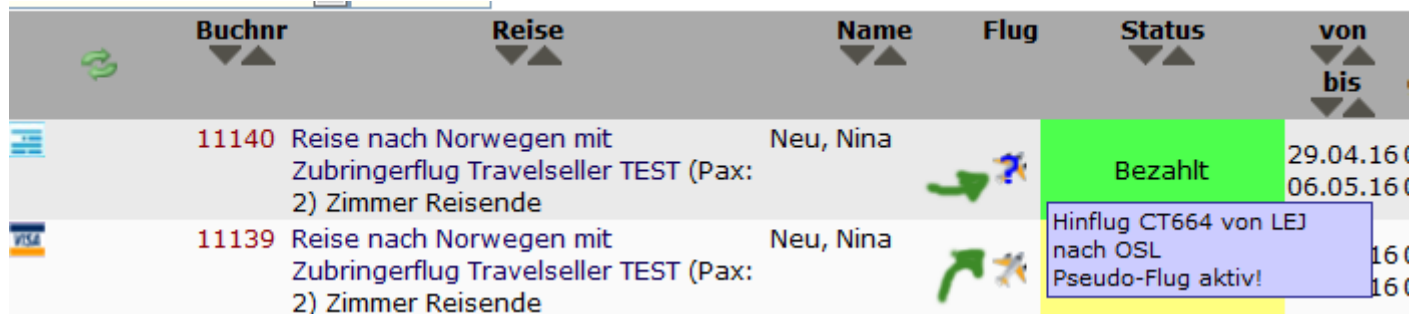

[Link zur TS-Doku](http://www.travelseller.net/wiki/doku.php?id=travelseller:buchungsverwaltung:listen:buchungsliste#buchungslisteneintrag)

**--- Partner ---**

# **6. Gesperrte Partner werden nicht mehr in der Partnerzuordnung der Reise angezeigt.**

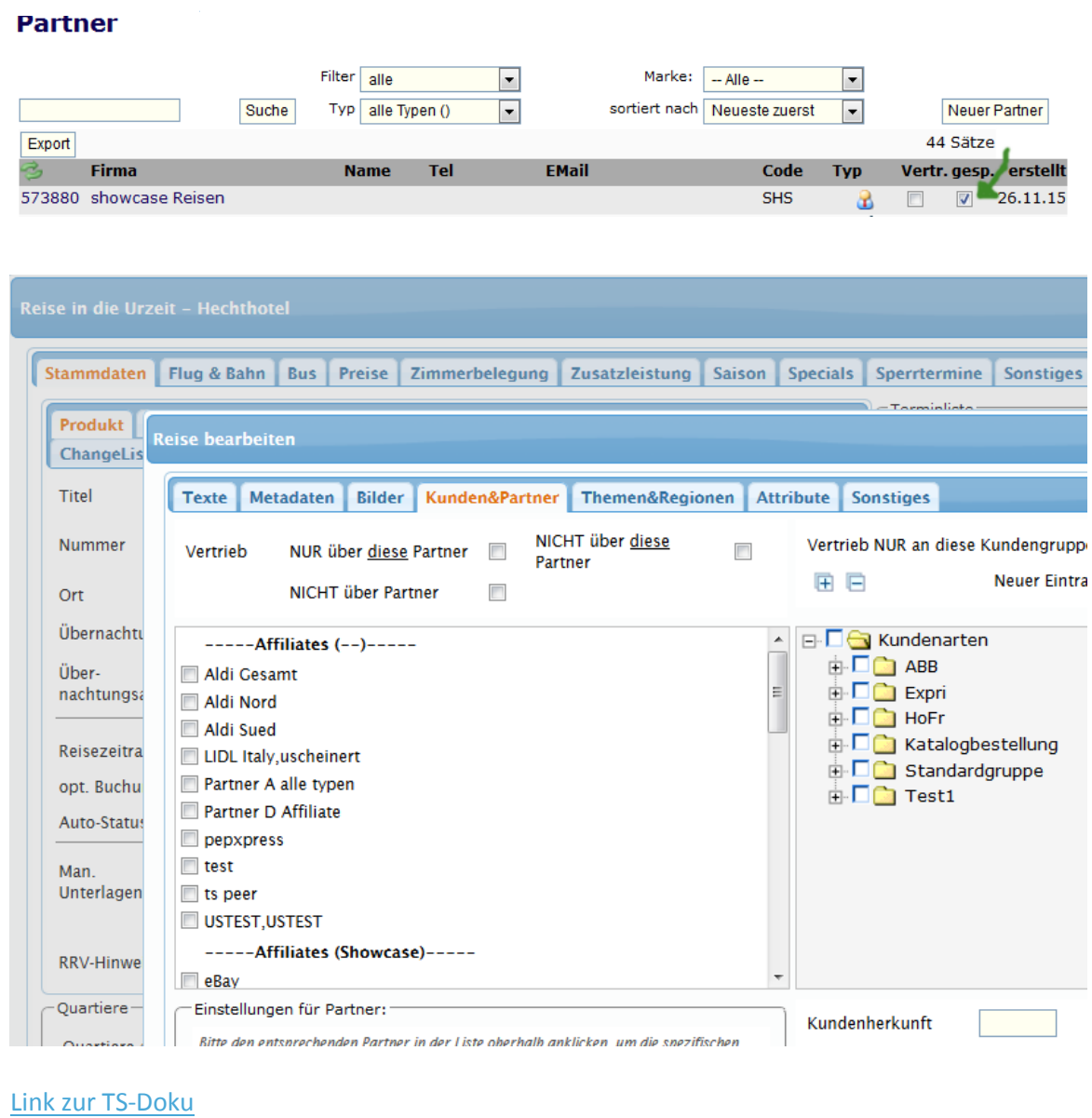

# Mit freundlichen Grüßen Ihr Travelseller-Team

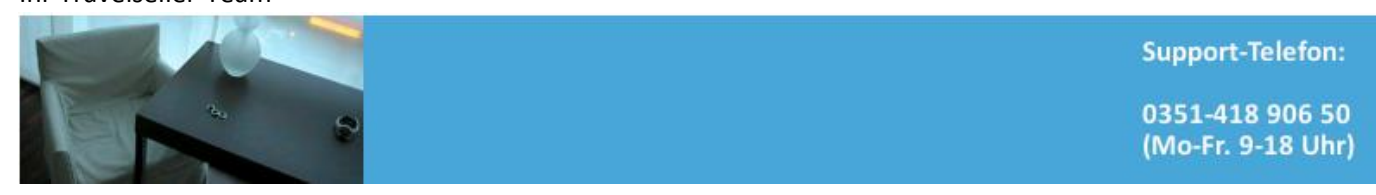